## **meteoblue AIR cross-section**

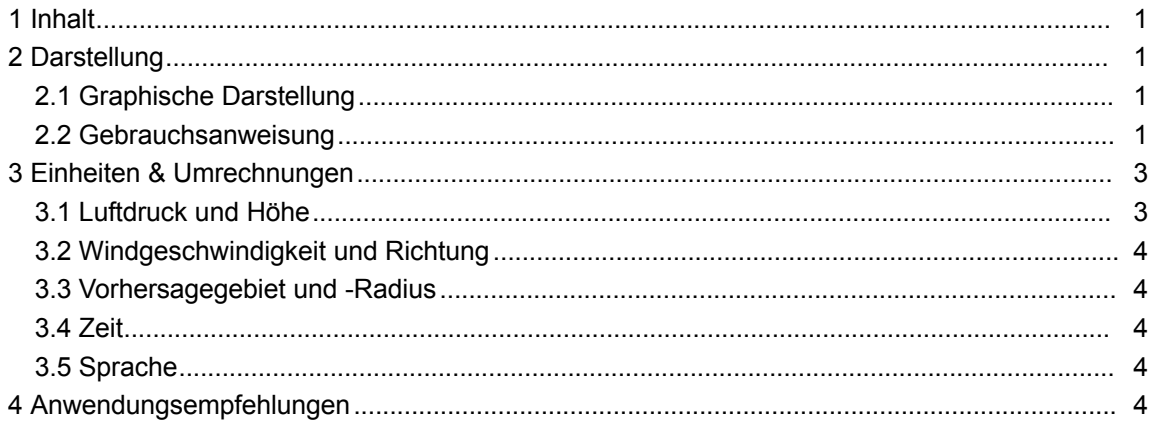

# **1 Inhalt**

**meteoblue AIR** Cross-Sections (Querschnitte) zeigen einen vertikalen Schnitt der Wetter verhältnisse über eine grössere Entfernung für bestimmte Parameter. Die Standard Cross-Sections in 2 Richtungen (**Nord-Süd, West-Ost).** Der ausgewählte Ort liegt im Mittelpunkt, wo sich beide Richtungen kreuzen. Die Länge der Cross-Section kann mittels der **Distanz** vom Mittelpunkt (in Grad) eingestellt werden. Damit können Sie hunderte von Kilometern der Atmosphäre erforschen – mit lediglich 2 Klicks.

Cross-Sections können für Wettervorhersagen, Reise- und Flugplanungen, Strecken überwachung und viele andere speziellen Zwecke genutzt werden.

## **2 Darstellung**

### **2.1 Graphische Darstellung**

Die Cross-Section stellt einen Schnitt der Atmosphäre dar für die gewählte Zeit (Stunde), mit dem gewählten Ort als Mittelpunkt, und reicht N-S und O-W über die ausgewählte **Distanz** .

Der Diagrammtitel (Abbildung 1) zeigt verwendete Parameter, Datum, Zeit (in UTC) und den Modell-Domain Namen (z.B. NMM-3). Der resultierende Querschnitt wird auf 2 Dia grammen gezeigt, und die ausgewählte Position durch eine vertikale Linie in jedem Diagramm markiert. Die X-Achse des Diagramms zeigt die Koordinaten der abgebildeten Strecke und die Y-Achse die Höhe als Druck (hPa, rechte Seite) und Kilometer über Meeresspiegel (km ü.NN, an genähert, linke Seite). Die Y-Achse zeigt auch die Parameter-Skala für jedes Diagramm.

#### **2.2 Gebrauchsanweisung**

Wählen Sie einen Ort in **p☼int**, dann >AIR >Cross-Section. Sie haben die folgenden Optionen:

• **Cross-Section clouds**: Niederschlagsmenge und Wolkendichte bis auf 200 hPa.

• **Cross-Section temp**: Temperatur und Wind bis au 500 hPa.

Ein erstes Diagramm erscheint mit den Standardeinstellungen Level=Surface, Time=6, Distance =5°. Stellen Sie Level, Zeit und Abstand nach Ihren Wünschen ein und klicken auf "generate".

Cross-Sections können wegen der großen benötigten Datenmenge zur Über tragung einige Sekunden benötigen. Erscheint das Bild nach 5 Sekunden nicht, aktualisieren Sie den Bildschirm, um die Abfrage zu wiederholen.

Bei bestimmten Orten oder über längeren Strecken (mehr als 5 Grad) kann die Cross-Section den Rand des Wettermodells (NMM) erreichen (siehe 3.3). Dann erscheint die vertikale Linie nicht in der Mitte, und die Cross-Section wird durch Datenverfügbarkeit auf der kürzeren Seite des Diagramms begrenzt.

Cross-Sections zeigen keine Tages- und Nachtzeit an. Sonnenaufgang- und -unter gangszeiten finden Sie in Pict $\uparrow$ cast Diagrammen. mete $\uparrow$ maps ergänzen Cross-Section mit einem re gionalen Überblick. Mehr Information finden Sie auf www.meteoblue.com (Hilfe >AIR >Cross-Section).

Wetter ☼ näher dran CH-4058 Basel [www.meteoblue.com](http://www.meteoblue.com/) 29.06.2011/KGG

meteoblue

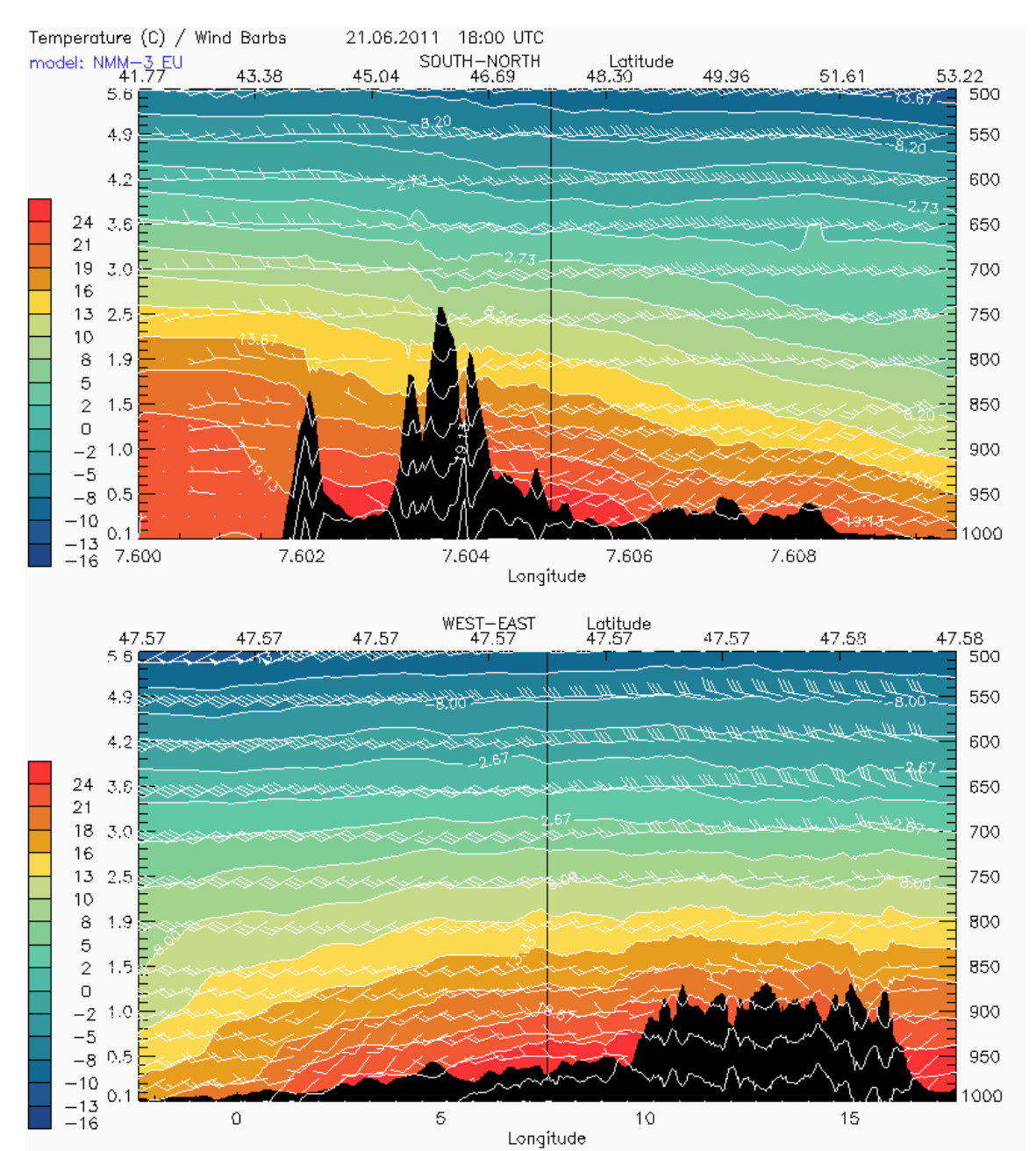

**Abbildung 1**. Cross-Section Temperatur/Wind für Basel, Schweiz, 47.57 N 7.60 O, 263 m üNN. Gebirgszüge: oben links =Schweizer Alpen, unten rechts = bayerische/österreichische Voralpen.

Der Temperatur-/Wind Cross-Section zeigt die Temperaturschichten und die Windrichtung bis in eine Höhe von 500 hPa (ungefähr 5.6 Kilometer). Die Temperaturskala (in °C) wird am linken Rand des Diagramms angezeigt. Die Windpfeile (Symbole) entsprechen der WMO Konvention: Die Fiedern (\ \) werden auf die Richtung gesetzt, AUS der der Wind bläst. Die Zahl und die Größe der Fiedern stellt die Geschwindigkeit dar (siehe 3.2.)

Die Cross-Cection Clouds zeigt die Wolkendichte in 0 bis 11 km Höhe, auf einer Skala von 0 bis 100% Dichte , wo Hundert bedeutet, dass die gesamte Atmosphärenschicht mit Wolken gefüllt ist (Abbildung 2). Die Farbenskala ist blau-gelb-purpur, um die Wolken besser vom Hintergrund abzuheben. Die Niederschlagsmenge (in mm) wird mit weissen Balken in einer Höhe ent sprechend der Skala rechts unten angezeigt .

air\_crosssection\_de.doc **Seite 2 von 4** Stand 29.06.2011

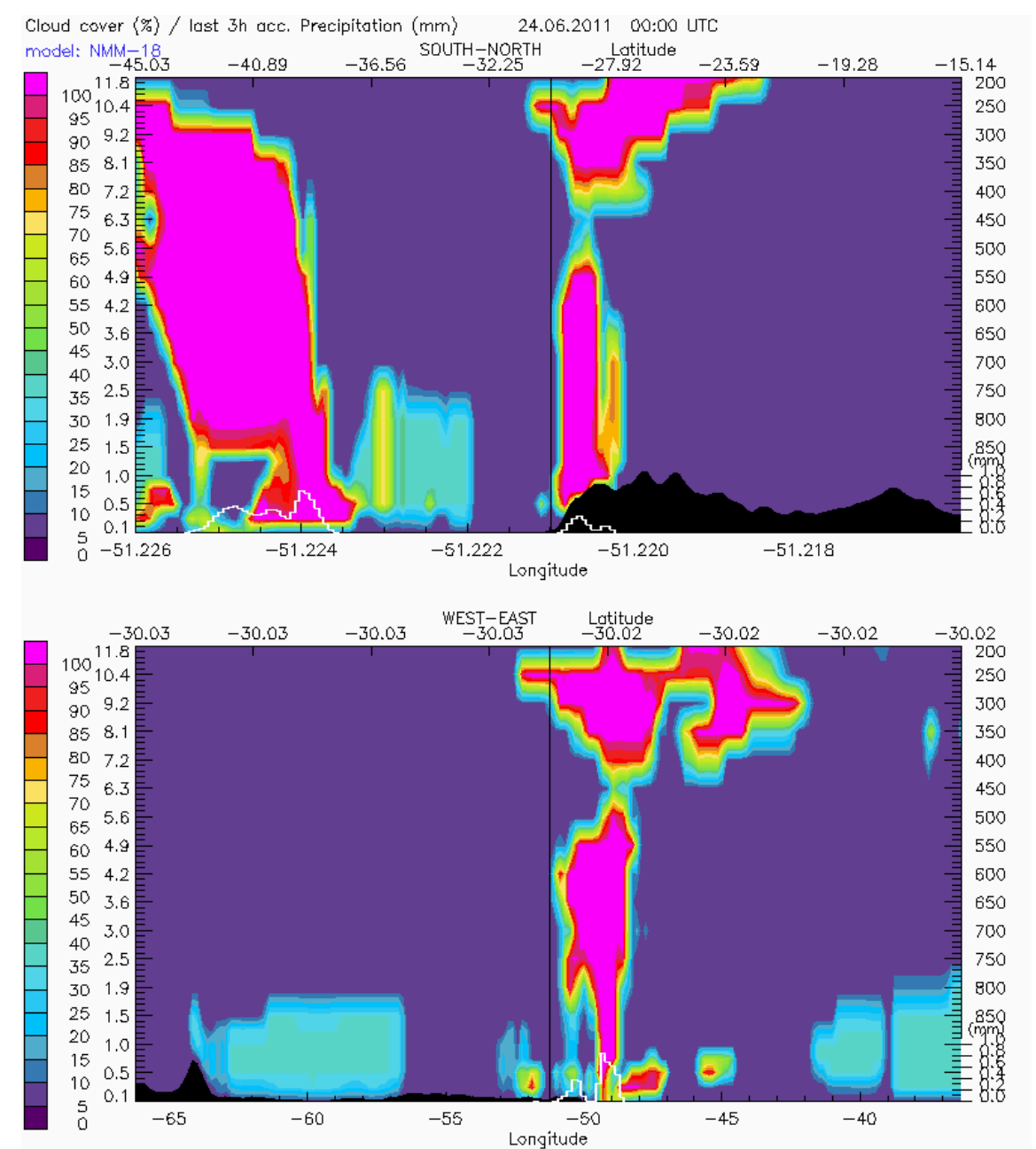

**Abbildung 2**. Cross-Section Wolken/Niederschlag für Pôrto Alegre, Brasilien, 30.03S 51.23W 10 m ü.NN. Gebirge: oben rechts= Santa Catarina, unten links= Pampa.

## **3 Einheiten & Umrechnungen**

### **3.1 Luftdruck und Höhe**

Druck wird in hPa angegeben (hectoPascal). Die Druckebenen sind die Standard Atmosphärenschichten, die für jede Model "Gitterzelle" (kleinste Gebiets maßeinheit für Berechnung) gelten, aus denen der Querschnitt extrahiert wird: Diese Höhen kann sich von der des ausgewählten Ortes unterscheiden. Die Höhe wird als Druckebene und in den Kilometern über Meeresspiegel (km ü.NN) angegeben. Genauere Höhenangaben (in km) können mit dem Umrechnungs - Diagramm (Luftdrucks / Höhe) berechnet werden (Abbildung 3).

### **3.2 Windgeschwindigkeit und Richtung**

Einen Überblick der Wind Symbole erhalten Sie unter [www.meteoblue.com/de\\_DE/content/275](http://www.meteoblue.com/en_GB/content/275) .

air\_crosssection\_de.doc Seite 3 von 4 Stand 29.06.2011

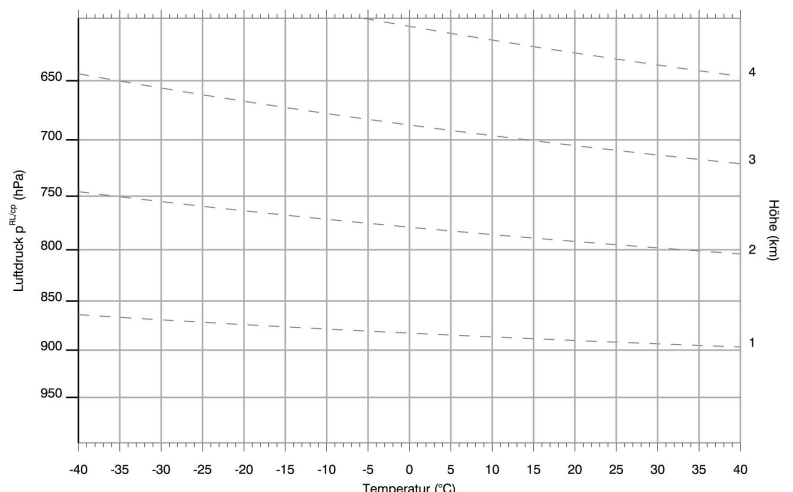

**Abbildung 3.** Verhältnis von Luftdruck und Höhe (in Abhängigkeit der Temperatur )

#### **3.3 Vorhersagegebiet und -Radius**

meteoblue Cross-Sections sind in allen Gebiete mit meteoblue hochauflösenden Modellen (NMM) abrufbar. Dies sind Europa, Subsahara-Afrika, Nord- und Südamerika und Südostasien.

Das Modellgebiet (NMM), für welches das das Wetter berechnet wird, definiert wie eine Cross-Section angezeigt wird. Am Rand eines Modell-Gebietes (Domain) endet die Cross-Section Darstellung. Die Größe der Model "Gitterzelle" definiert die Auflösung der Daten, die für Cross-Section verwendet werden. Der Durchmesser der Gitterzelle ist 1/3 des rainSP ☼T-Radius am vorgewählten Ort (siehe Pict☆cast) und ändert sich ja nach Modell-Gebiet (siehe rainSP  $\diamond$ T im Pictcast). Die Präzision der Informationen erhöht sich mit Auflösung, besonders auf niedrigeren Höhenniveaus.

#### **3.4 Zeit**

Alle benutzten Zeitstempel sind UTC (Universal Coordinated Time, Zeit am 0° Meridian). Für Orte mit östlicher Länge muss Zeit hinzugefügt werden (+ 1 bis +12 Stunden) und für Orte mit westlicher Länge abgezogen werden (- 1 bis -12 Stunden). Die Orts-Zeit ist im Standard - Meteogramm oder im Pict $\ntriangleright$ cast (mit Sonnenaufgang- und Sonnenuntergangzeit) angegeben, und an lokalen Flughäfen oder auf http://www.timeanddate.com//worldclock/ erhältlich. In einer AIR Cross-Section für Sydney (Australien) bzw. San Francisco (US) wird Mittag bei UTC 2 bzw. 20 Uhr dargestellt. Sommerzeitänderungen sowie auch Tages- und Nachtzeiten werden nicht dargestellt, um eine gute Übersicht für mehrere Parameter im Diagramm zu gewährleisten.

#### **3.5 Sprache**

Die Grafiken werden auf Englisch angezeigt, da sie meistens im Flugverkehr verwendet werden.

### **4 Anwendungsempfehlungen**

meteoblue AIR Cross-Sections können für viele Zwecke verwendet werden::

- Für allgemeine Wettervorhersagen
- Für Flug- und Segelflug-Planung: betr. Fernsicht und (Gegen-) Winde ;
- **►** Zur Beobachtung von Wetter-Fronten;
- Für die Beobachtung von Luftinversionen;
- > Zur Vorhersage des Gefrierpunktes:
- Für ein besseres Verständnis der Luftströme in höheren Schichten (Wettervorhersage);
- ▶ und für Ihren ganz speziellen Zweck: senden Sie Vorschläge an [info@meteoblue.com!](mailto:info@meteoblue.com)

#### **Mit meteoblue Cross-Sections kreuzen Sie die Luft über sich .**

air\_crosssection\_de.doc **Seite 4 von 4** Stand 29.06.2011